## **Cascade Technology Alliance (CTA) Synergy Quick Reference Guide Immunization and Exemption Rates Reports**

This guide will explain how to print the Immunization and Exemption Rates Reports for schools.

Step 1 **Be sure your focus is set to ACTIVE students only For schools that have any grades KG – 12** Synergy SIS> Health > Reports > Summary > HLT628 – Immunization and Exemption Rates Report K-12

## **For schools that have PK grades**

Synergy SIS> Health > Reports > Summary > HLT627 – Immunization and Exemption Rates Report PreK

Note: If a school has both KG - 12 grades and PK grades you must run both reports.

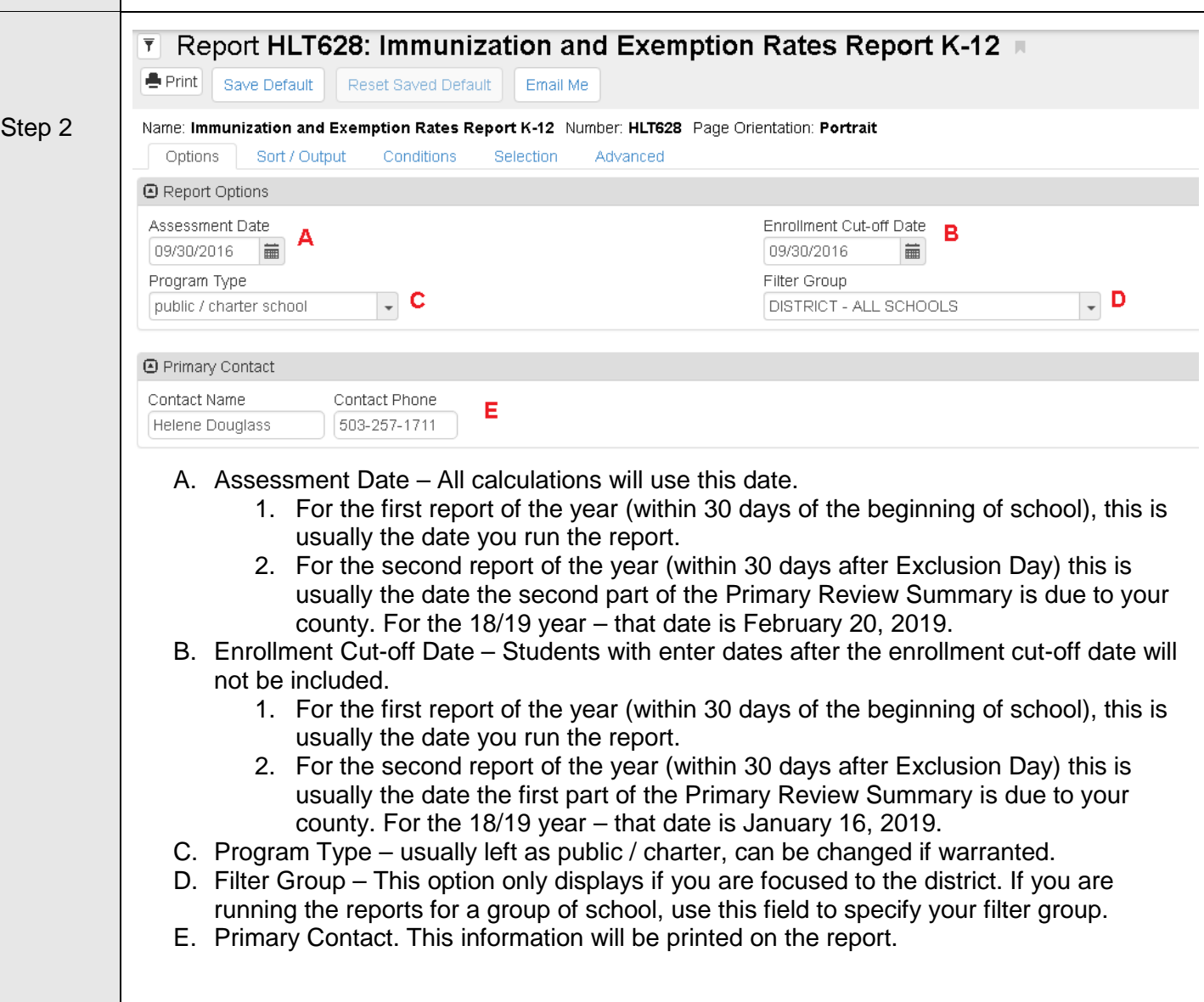